# **IBM® Kenexa® BrassRing Log In Tips**

# **IBM® Kenexa® BrassRing is an applicant tracking system that provides users with personal customization and flexibility.**

This document provides an overview of how to access the system.

### **Accessing the System**

To access the portal, users visit:

<https://trm.brassring.com/msccn/prelogin.asp?flag=0.7055475&localeid=1033>

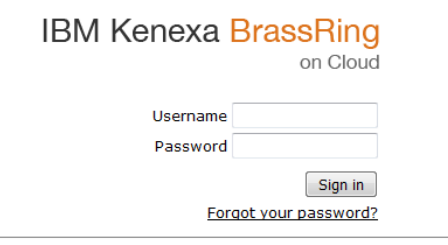

If you are accessing BrassRing via IE, check that the compatibility view is on. This is not needed for Google Chrome or Firefox.

For First Time Log-In: Users enter the username and temporary password provided to them to log into the portal. The system will then prompt the user to change your password.

*Please note, the system requires that users change their passwords every 30 days.* 

#### **Password Requirements**

The password:

- Must be a minimum of 8 characters.
- Must contain at least one of the following special characters:  $\{[\cdot], \cdot\langle\cdot,\cdot\rangle:\cdot\langle\cdot\rangle\} \setminus \mathcal{O}(\mathbb{R}^d; \mathcal{S}) \sim \mathbb{R}^d$
- May not be the same as your username.
- May not be the same as any of the 10 preceding passwords.
- Is case-sensitive.

#### **If You Forget Your Password**

Select the "Forgot your password" link below the sign in button. A link to reset your password will be emailed to the email address associated with your Username.

#### **Getting Locked Out**

After three failed attempts at logging in, the system will lock your account for 24 hours and you will be unable to log in. Your account can not be unlocked.